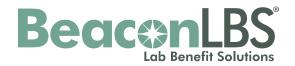

# Genetic & Molecular Lab Testing Notification/Prior Authorization Program

**How to create a Notification/Prior Authorization** 

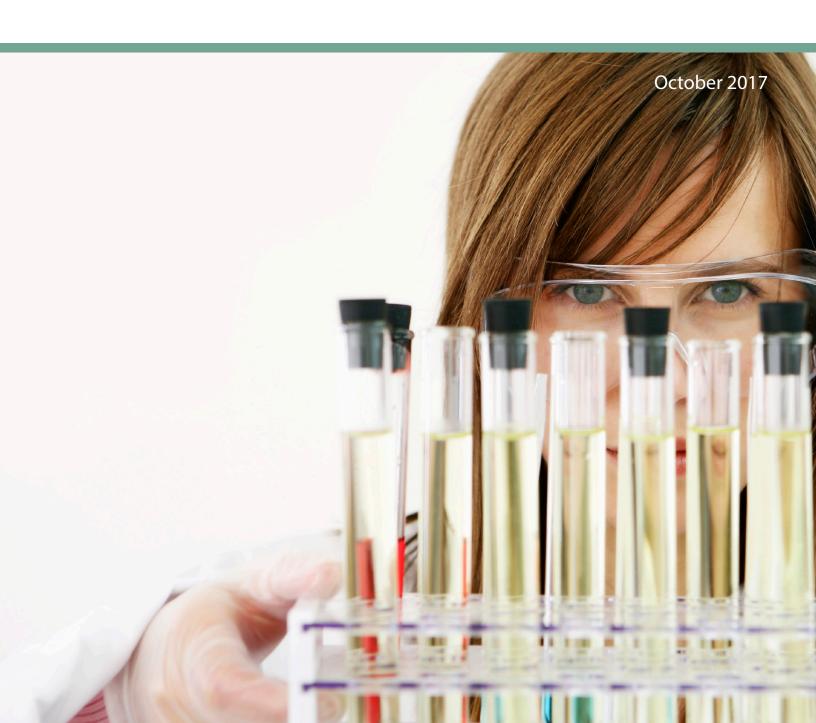

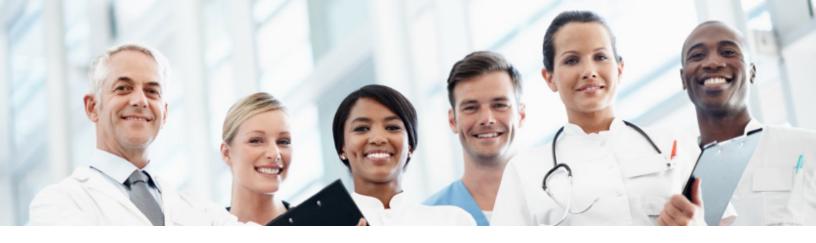

### **Ordering Physician Registration Procedure**

Ordering care providers will initiate a notification or prior authorization using Link, your gateway to UnitedHealthcare's online tools. The BeaconLBS portal can be accessed via the Genetic and Molecular Test app tile in Link.

### Step 1.

From your Internet browser, go to www.UHCprovider.com.

#### Step 2.

To get to the Genetic and Molecular Test app, you'll sign in to Link by clicking on the **Link** button in the top right corner of UHCprovider.com. If you don't have an Optum ID or need help remembering your ID or password, click **New User.** 

#### Step 3.

Once in Link, select the Genetic and Molecular Test app

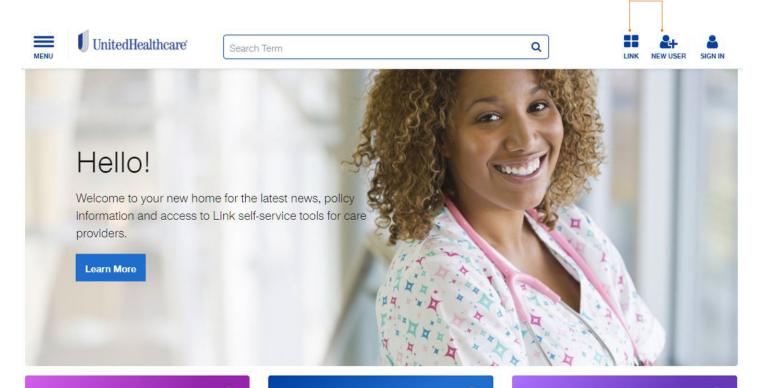

# Claims and Payment Resources Get the information you need to manage claims, receive payments and

access the claimsLink and EPS apps

Eligibility and Benefits Information

Check patient eligibility, find referrals, view patient care plans and access Link apps such as eligibilityLink and Care Conductor.

Prior Authorization and Notification Resources

Find out plan requirements to get members the treatments they need and access the Prior Authorization and Notification app on Link.

1

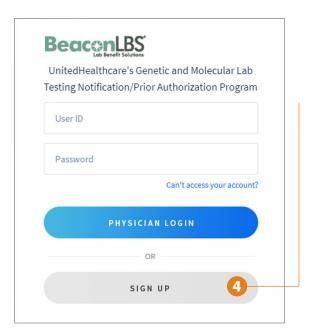

#### Step 4.

In the BeaconLBS Portal, click the **Sign Up** button (if this is your first time using the system).

Otherwise, enter your Username and Password and skip to Step 8 below.

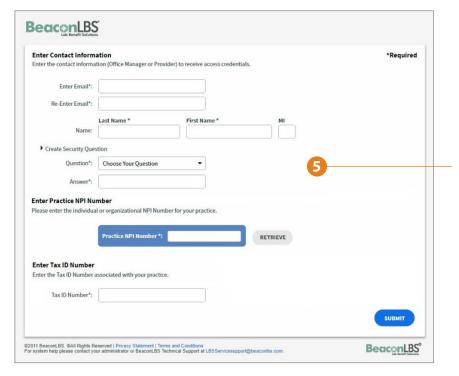

#### Step 5.

Enter the following fields pertaining to the person who is signing up: Email address, Last Name, First Name, and select your Security Question and enter the Answer. (**Note:** Email address will become your username and the security question answer is case sensitive.)

Enter Practice or Physician NPI and click the Retrieve button. The display will automatically be populated from the CMS NPI database. (**Note:** This Information can be modified.)

Enter the primary Tax ID number of your practice and click the **Submit** button.

### **BeaconLBS**

#### Beacon LBS EULA

Please read Beacon LBS "End-User License Agreement", accept terms and continue.

#### Terms of Use

These Terms of Use ("Agreement" or "Terms of Use") constitute a legally binding agreement between you and Beacon Laboratory Benefit Solutions Inc., a subsidiary Laboratory Corporation of America Holdings ("Delicitively" Peacon ISS", "we", "us" or "our") The Agreement governs your use of the Beacon ISS Portal (the "Portal"), Bedicking the 1 Accord? button you agree that you shall comply with these Terms of Use.

Scope
Through use of the Portal, you will be able to access BeaconLBS' Physician Decision Support services ("PDS Services"), You will also be able to place laboratory orders with multiple clinical laboratories ("Lab Ordering"). The PDS Services and Lab Ordering are collectively referred to as "Services".

BeaconLBS has developed the PDS Services and associated content using evidence-based guidance provided by medical organizations, medical literature and third party clinical expert opinion. BeaconLBS implements these protocois in accordance with its Clinical Prolices and Guidelines (the "Guidelines") agreed to separately by using a discreted by contracted health plans, so as to be applied in a manner that is consistent with the plans ploices. All decision support and guidance generated the plans plans plan by BeaconLBS is dependent upon any information entered into the Portal by you. Neither BeaconLBS Services, nor any content accessed through the Portal, should be reparred as medical or health care advice or treatment, nor do they constitute an authorization or guarantee of coverage for particular services. Physicians and other qualified health provider utilizing the portal should rely on their own independent medical judgment making treatment and other medical experience of the portal provider utilizing the portal should rely on their own independent medical judgment making treatment and other medical decisions. Never disregard professional medical advice or delay in seeking it because of information you accessed on or through the Portal.

Name to use the rotation by a comparison of the post of the post of the properties of the post of the properties of the post of the post o

Either party may terminate this agreement at any time. Upon termination, you must immediately discontinue use of Portal. Sections 8 and 9 of this Agreement, as well as other provisions that should by their context survive, shall survive termination of this Agreement for whatever reason.

Privacy
BeaconLBS represents that under this Agreement, it is acting as a business associate to certain health plans and providers under HIPAA BeaconLBS is committed to protecting health and personal information in accordance with all applicable laws and regulations and its established Privacy and Security Practices Policies. Please refer to our Notice of Privacy Practice. (NPP) for more information Fundament in order to provide you with the services contemplated hereay collect certain information about your machine and your use of the Portal as set forth in BeaconLBS's Web Privacy Statement accessible on www.beaconibs.com.

Rights to Software and Processes

The Portal and associated Services have been developed in conjunction with various third party vendors. Such vendors retain certain rights to their software, systems, information and processes, and may have a right to bring an action against you, or work with BeaconLBS to disrupt your use of the Services, to the extent necessary tenforce those nights. A list of such third party vendors can be provided upon request.

No Warranty

With respect to BeaconLBS, the Portal is provided on an "as-is" and "as-available" basis. BeaconLBS disclaims any and all warranties whether express or implied, including without limitation, any implied warranties of merchantability or fitness for a particular purpose regarding the, its functionality, use of the Internet or any data accessed or shared through these technologies.

BeaconLBS aware no liability or responsibility for how you use the Portal or the Services. Additionally, BeaconLBS makes no representations of any kind, expressed or implied, reparding, the accuracy or efficacy of the Portal or the Services: the information or data accessed through the Portal; that the Portal will operate in a manner that is uninterrupted or error-free, or regarding any other subject matter of the Agreement.

Notwithstanding any other provision of this Agreement, in no event shall BeaconLBS have any liability for any indirect, special, consequential, punitive or exemplary damages of any kind in any way arising out or, felated to or in connection with this Agreement, even if advised or otherwise asson to know or knows of the prossibility of such damages. This section shall apply even if and to the extert any other remedy provided under this Agreement falls of its essential purpose.

#### Compliance with Laws

Compliance with Laws

Nothing in this Agreement is conditioned or dependent upon either party or any Provider sending any business to any other party. The terms of this Agreement are intended to be in compliance with all federal, state and local statutes, regulations and ordinances, including but not limited to the Health insurance Portability and Accountability Act (1996 (FIHAPA), Section 1877 of the Social Security Act (combringly howing have the "State") revisions's and the anti-Accidate provisions's and the anti-Accidate provisions's and the anti-Accidate provisions's and the anti-Accidate provisions's and the anti-Accidate provisions's and the anti-Accidate provisions's and the anti-Accidate provisions's and the anti-Accidate provisions's and the anti-Accidate provisions's and the anti-Accidate provisions's and the anti-Accidate provisions's and the anti-Accidate provisions's and the anti-Accidate provisions's and the anti-Accidate provisions's and the Accidate provisions's anti-Accidate provisions's anti-Accidate provisions's

nou natimities

BeaconLBS assumes no responsibility for how you use the Portal or the Services. You agree that you will hold BeaconLBS, its parent, subsidiaries, officers, directors and employees harmless from and against any and all actions, claims or damages resulting from any use or misuse of the Portal, the Services, or any content accessed through those systems.

Liability Limitation You hereby expressly release BeaconLBS and agree to indemnify and hold BeaconLBS harmless from any and all claims, including any and all claims for property damage, personal injuries and/or consequential, punitive or other damages which arise, or are alleged to have arisen, in connection with the use, operation or functioning of the Portal.

BeaconLBS Right to Modify
BeaconLBS may add or delete features from the Portal at any time. Further from time to time, BeaconLBS may supplement, delete, amend or otherwise modify these
Termisr of Use upon notice to you.

Governing Law.

This Agreement shall be governed by the internal laws of the United States and the state of North Carolina, without regard to its choice of law rules.

You shall not use BeaconLBS's name, trademark, logos, or otherwise refer to BeaconLBS in any public communications without first obtaining the BeaconLBS's advance written consent

Entire Agreement.
This Agreement and the documents referenced herein, represent the entire agreement of the parties with respect to the subject matter hereof.

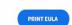

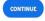

©2011 BeaconLBS. @All Rights Reserved | Privacy Statement | Terms and Conditions
For evertern haln nlease contact your administrator or BeaconLBS Technical Support at LBSServicesupport@beaconlbs.com.

By checking this box you are stating you have read and agree to terms and conditions of BeaconLBS.

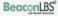

The BeaconLBS EULA is displayed. Accept the terms of use and click the **Continue** button.

Initial setup is now complete and you will receive an email with your temporary password to finish setting up your account. You can also create a Notification/Prior Authorization Request before updating the temporary password.

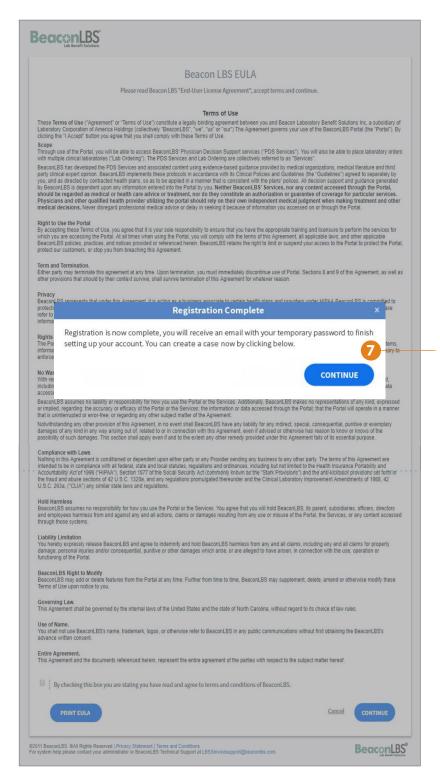

#### Step 7.

The **Continue** button allows you to create a Notification/Prior Authorization and complete the registration process later.

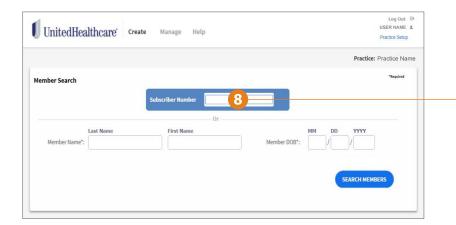

#### Step 8.

Enter the Member's Subscriber number or Last Name, First Name and Date of Birth, and click the **Search Member** Button.

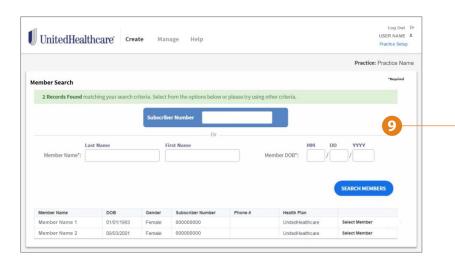

#### Step 9.

Click the **Select Member** for appropriate member for which Notification/Prior Authorization is requested.

**Note:** If the Member is not found, please verify the member information entered is correct and try again. If you have questions, please contact the number on the back of the member's ID Card.

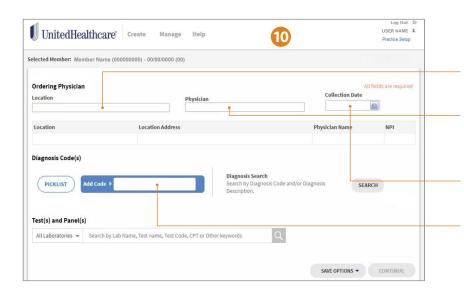

#### Step 10a.

Select the appropriate practice Location.

#### Step 10b.

Search for the Ordering Physician by entering the NPI number or Last Name, First Name.

#### Step 10c.

Enter the Collection Date of the Specimen.

#### Step 10d.

Enter Diagnosis Code(s) or use Diagnosis Search Button.

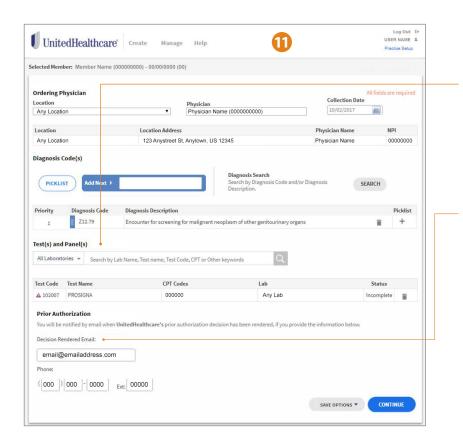

#### Step 11a.

Test and Panel selection:

- Search lab from the All Laboratories dropdown menu, or search by lab name,
- · Search by test name,
- · Search by test code or
- · Search by CPT code.

#### Step 11b.

Enter or confirm email\* and phone number. The system will automatically populate this information after the first request is created.

\*The email is used to communicate when a decision has been rendered on cases pending clinical review.

**Note:** The Continue button will become active once all necessary data fields are completed.

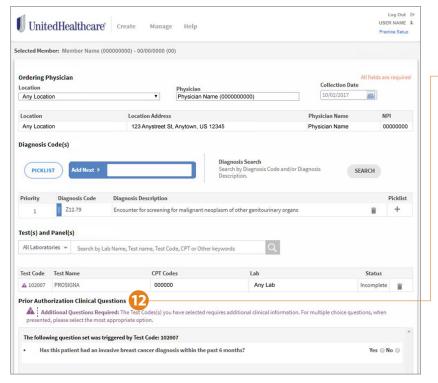

### UnitedHealthcare Lab Test Identifier 1 102007 Criteria Not Met UnitedHealthcare Genetic and Molecular Testing Prior Authorization Diagno Additional Clinical Details orting documents for this prior authorization reques SELECT FILES Test(s) All La Preliminary Details Test Co o the best of my knowledge, the clinical information that has been maware of any further relevant information to provide at this time. Prior A WITHDRAW EDIT A Has this patient had an invasive breast cancer diagnosis within the past 6 months:

#### **Step 12.**

**Prior Authorization Clinical Questions:** 

If additional clinical information is required, questions relevant to the test will be presented.

(Note: Certain questions are automatically answered based on the patient's age, gender, and diagnosis code.)

**Note:** The Continue button will become active once all necessary data fields are completed.

A status message will be presented:

- · Criteria Met, or
- · Criteria Not Met

Criteria Not Met allows for additional clinical details to be entered and/or attachments required to support the Prior Authorization request.

#### Step 13.

Click Submit to send request to UnitedHealthcare.

- Criteria Met Approved request sent.
- Criteria Not Met Pending Clinical Review request sent.

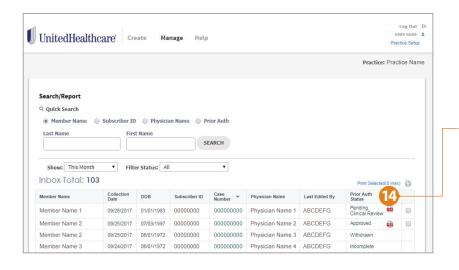

### UnitedHealthcare\*

#### UnitedHealthcare Genetic and Molecular Testing Prior Authorization Program Case Status Definitions

The online application to request prior authorizations for outpatient genetic and molecular testing includes a Case Status, which is always displayed for each case request. Listed below are the Case Status definitions.

#### Case statuses

- Approved. The case has been completed and an authorization provided for the selected treatment.
- Incomplete. The case has been started, but not finished. All cases that are incomplete will have a Resume and a Cancel option.
  - Resume returns the user to the last completed question in the review. Cases will remain accessible in incomplete status for 14 days, after which they will expire. If an authorization is still needed, a new request must be started.
  - Cancel withdraws the request.
- Pending Clinical Review. The case has been submitted and is under clinical review. You may be
  contacted if more information or a physician-to-physician discussion is required.
- Pending Registration. The case has been submitted and Beacon LCS is contacting the laboratory for additional information.
- Withdrawn. The case has been cancelled by the requestor. User cannot resume the case.
- Expired. The case is no longer active. This is a system status; an incomplete request was not completed within 14 days.
- Non-certified. The case has been completed, and after medical review, the treatment requested
  was determined to be unproven.

If you have questions, please call 800-377-8809, 7 a.m. - 7 p.m., Monday - Friday. Thank you.

# To view previously submitted requests or Prior Authorizations pending clinical review:

#### **Step 14.**

Select the Manage tab, click the PDF icon in the Prior Auth Status column to see the Outcome Summary.

The Outcome Summary contains UnitedHealthcare's message related to submission of the request.

**Note:** To search for requests with a future collection date, choose Select Date Range from the Show drop-down list.

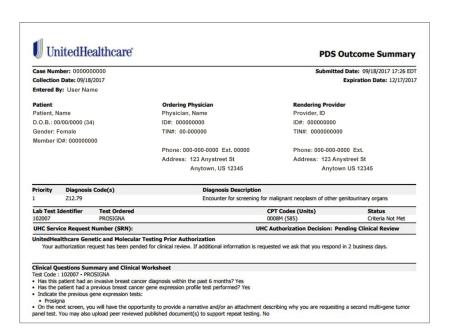

# Pop-Up Blocker Trusted Sites, and Adobe Reader Instructions

To have the system automatically display the Outcome Summary, please disable your popup blocker or add www.beaconlbs.com as a trusted site.

(Note: Please see instructions on page 10).

# Below are the typical issues that prevent the Outcome Summary from automatically displaying.

#### 1. Pop-up Blocker

Individualized instructions for turning off most pop-up blockers in use by supported browsers are listed below via supported browser link.

- Microsoft Internet Explorer version 10 and newer https://support.microsoft.com/Internet Explorer
- Microsoft Edge version 14 https://support.microsoft.com/Edge
- Google Chrome version 55 and newer https://support.google.com/
- Apple Safari version 9.1 and newer https://support.apple.com/Safari

#### 2. Trusted Sites

 To find instructions on how to add trusted sites for each specific browser, please use link above and search for "Trusted Sites"

#### 3. Adobe Reader and PDF problems opening PDF files

• Adobe Reader and PDF files - https://helpx.adobe.com/PDF

## **CONTACT:**

For questions or assistance, please contact askbeacon@beaconlbs.com

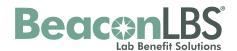